# **DEBIAN - HOW TO MONITOR BATTERY CAPACITY**

Recently battery in my notebook started to behave erratically. It will charge only to 70-80% of its maximum capacity. I suspect that it is probably slowly dying so I will have to replace it soon but at first I will look at a several of utilities to monitor battery capacity.

#### **sysfs**

You can easily get battery status using *sysfs* file system without any additional utilities.

```
$ ls /sys/class/power_supply/BAT0/
alarm current_now model_name status uevent
charge_full cycle_count power subsystem voltage_min_design
charge_full_design device present technology voltage_now
charge_now manufacturer serial_number type
$ cat /sys/class/power_supply/BAT0/charge_full_design
5856000
$ cat /sys/class/power_supply/BAT0/charge_full
4785000
$ cat /sys/class/power_supply/BAT0/charge_now
2206000
$ cat /sys/class/power_supply/BAT0/status
```
Charging

## **ACPI utilities**

ACPI utilities will provide information in more user friendly form:

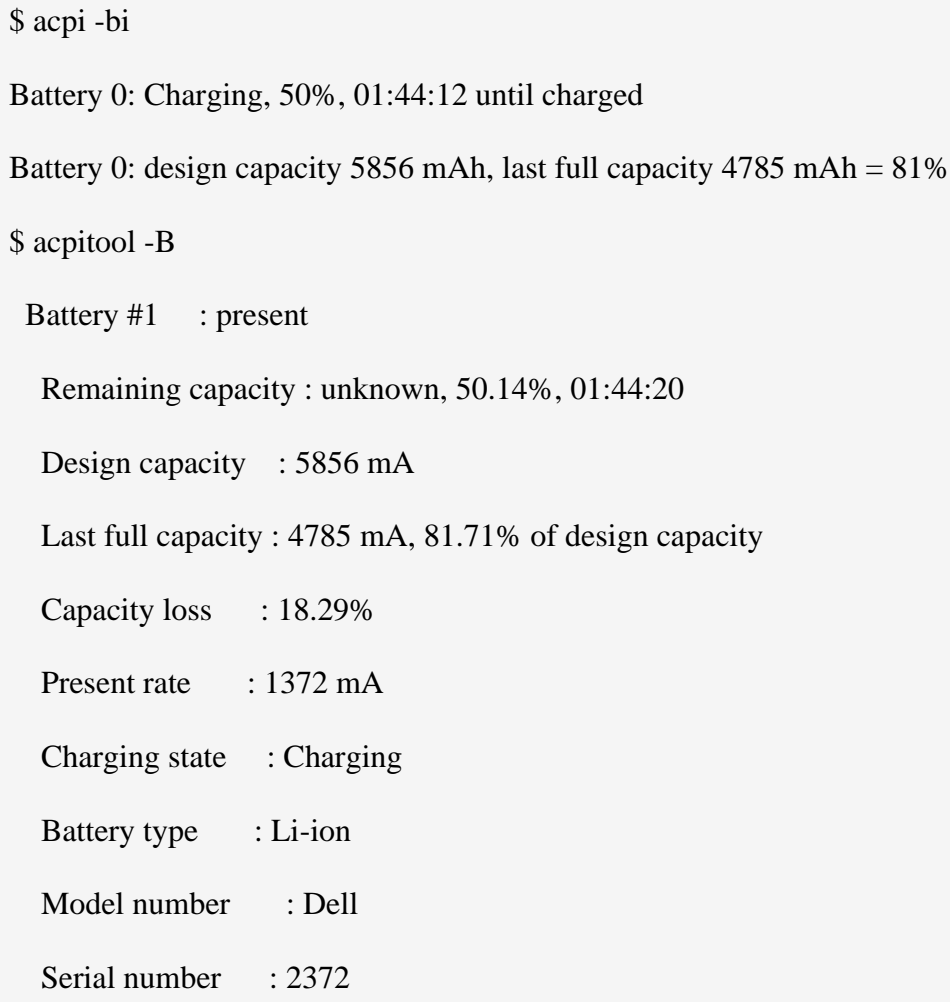

## **IBAM**

[Intelligent](http://ibam.sourceforge.net/) Battery Monitor uses statistical and adaptive linear methods to provide accurate estimations of minutes of battery left or of the time needed until full recharge.

To install *ibam* execute command:

\$ sudo apt-get install ibam

To view graphs you need to install *gnuplot-qt* (KDE) or *gnuplot-x11* package:

\$ sudo apt-get install gnuplot-qt

Edit */etc/rc.local* file as root and add commands:

#!/bin/sh -e

# IBAM for milosz desktop user

watch -n 60 su milosz -c ibam > /dev/null &

exit 0

After system reboot statistics will be collected every minute as *milosz* user so

replace *milosz* with your username.

To monitor battery capacity execute command:

\$ ibam -ra Bios percentage: 58 % Battery percentage: 66 % Soft low percentage limit: 5 % Charge percentage: 58 % Bios time left: 1:28:32

Battery time left: 1:55:47

Adapted battery time left: 1:32:53

Charge time left: 1:24:51

Adapted charge time left: 1:45:46

Total battery time: 2:55:36

Adapted total battery time: 2:20:53

Total charge time:  $3:23:28$ 

Adapted total charge time: 4:13:37

Profile logging enabled.

Current file: /home/milosz/.ibam/profile-001-charge

To view battery graph execute command:

\$ ibam -r --plot

Charge time left: 2:25:06

Adapted charge time left: 2:23:04

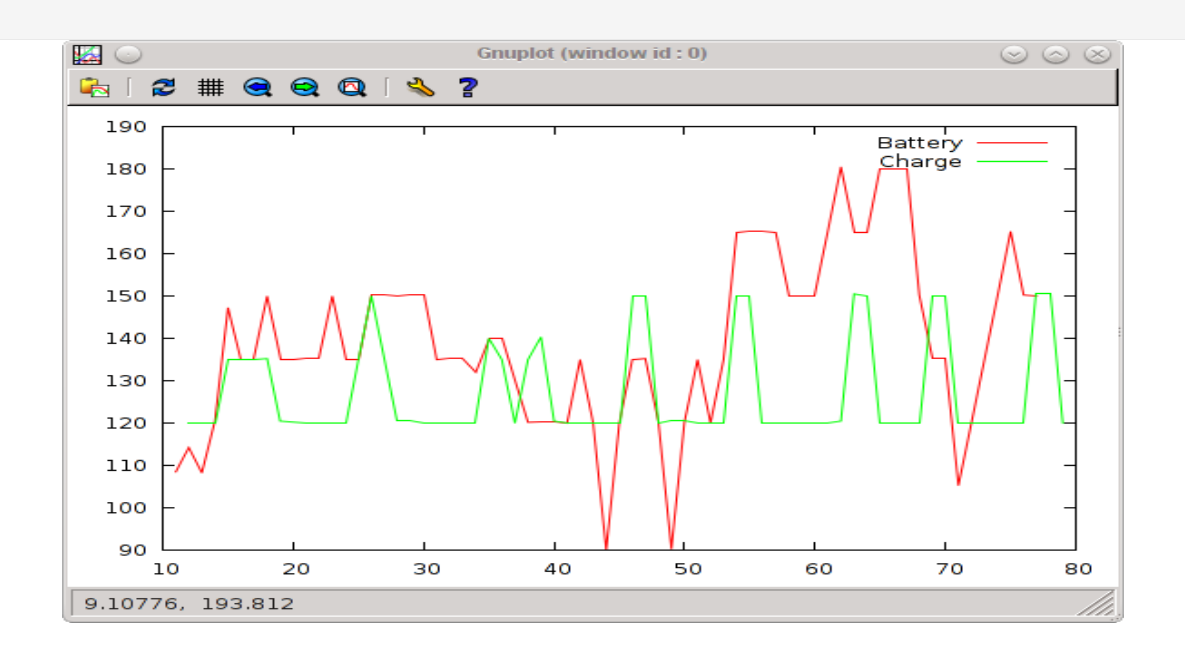

### **battery-stats**

It didn't worked for me because of [init\\_acpi\\_acadapt\(\)](http://bugs.debian.org/cgi-bin/bugreport.cgi?bug=574678) returned

[NOT\\_SUPPORTED](http://bugs.debian.org/cgi-bin/bugreport.cgi?bug=574678) bug.

#### **RRDtool**

You can graph battery capacity (or even all available data) using [rrdtool](http://oss.oetiker.ch/rrdtool/) although it

requires a little bit more research.

To install *rrdtool* execute command:

\$ sudo apt-get install rrdtool

I will use *~milosz/.battery* directory to store rrd file and shell scripts.

\$ mkdir ~/.battery

Read and take note of the maximum capacity value as it will be used the next step.

\$ cat /sys/class/power\_supply/BAT0/charge\_full\_design 5856000

Create rrd file to store battery statistics. Maximum battery charge value is 5856 mAh so I will use <0,6000> mAh as an acceptable range of values. Stored values: one per minute for the first day, one per three minutes for the first week, one per five minutes for the first month.

\$ rdtool create ~/.battery/battery\_capacity.rrd -s 60 DS:capacity:GAUGE:120:0:6000 \

RRA:MAX:0.5:1:1440 \

RRA:MAX:0.5:3:5040 \

RRA:MAX:0.5:5:8928

Create *~/.battery/update\_battery\_charge.sh* script as it will be used to read and

store battery charge value. Modify *rrd\_file* for the same reason as earlier.

#!/bin/sh

# Update battery charge level

rrd\_file="/home/milosz/.battery/battery\_capacity.rrd"

charge\_now=`cat /sys/class/power\_supply/BAT0/charge\_now`

charge\_now=`expr \${charge\_now} / 1000`

rrdtool update \${rrd\_file} N:\${charge\_now}

Set executable bit:

\$ chmod +x ~/.battery/battery\_update\_charge.sh

Edit */etc/rc.local* file as root and replace *milosz* with your username. Statistics will be collected every minute as *milosz* user. Execute command directly or reboot system.

#!/bin/sh -e

# Update battery charge level rrd file for milosz desktop user

watch -n 60 su milosz /home/milosz/.battery/update\_battery\_charge.sh

exit 0

To create create nice looking graphs

create *~/.battery/graph\_battery\_charge.sh* script and

modify *rrd\_file* and *destination* variables.

#!/bin/sh

# Create "battery charge level" graphs for 1 day, 1 week and 1 month

rrd\_file="/home/milosz/.battery/battery\_capacity.rrd"

```
destination="/home/milosz/.battery/"
```
for period in "1d" "1w" "1m"

do

```
 /usr/bin/rrdtool graph - \
```

```
--imgformat=PNG -N \setminus
```

```
-start = -\{period} \ \ (
```
 $-$ end=-60 \

```
 --title="Battery capacity - ${period}" \
```
 $-rigid \setminus$ 

 $-base=1000 \setminus$ 

--full-size-mode \

 $-$ height=210 \

 $-width=590$ 

--upper-limit=6000  $\setminus$ 

 $-$ lower-limit=0 \

--vertical-label="mAh" \

--slope-mode \

 $-$ border 0  $\setminus$ 

--color BACK#FFFFFF \

--color GRID#FFFFFF \

--color MGRID#FFFFFF \

DEF:a=\${rrd\_file}:capacity:MAX \

HRULE:5856#FF0000:"Maximum battery capacity" \

CDEF:b=a,UN,PREV,a,IF \

LINE:b#dddddd \

LINE:a#000FF0FF:"Battery capacity" > \${destination}battery\_charge\_level\_\${period}.png

done

Set executable bit:

\$ chmod +x ~/.battery/graph\_battery\_charge.sh

Execute it periodically to regenerate battery graphs (use *cron* to automate task) and

view at the graphs located in *~/.battery* directory.

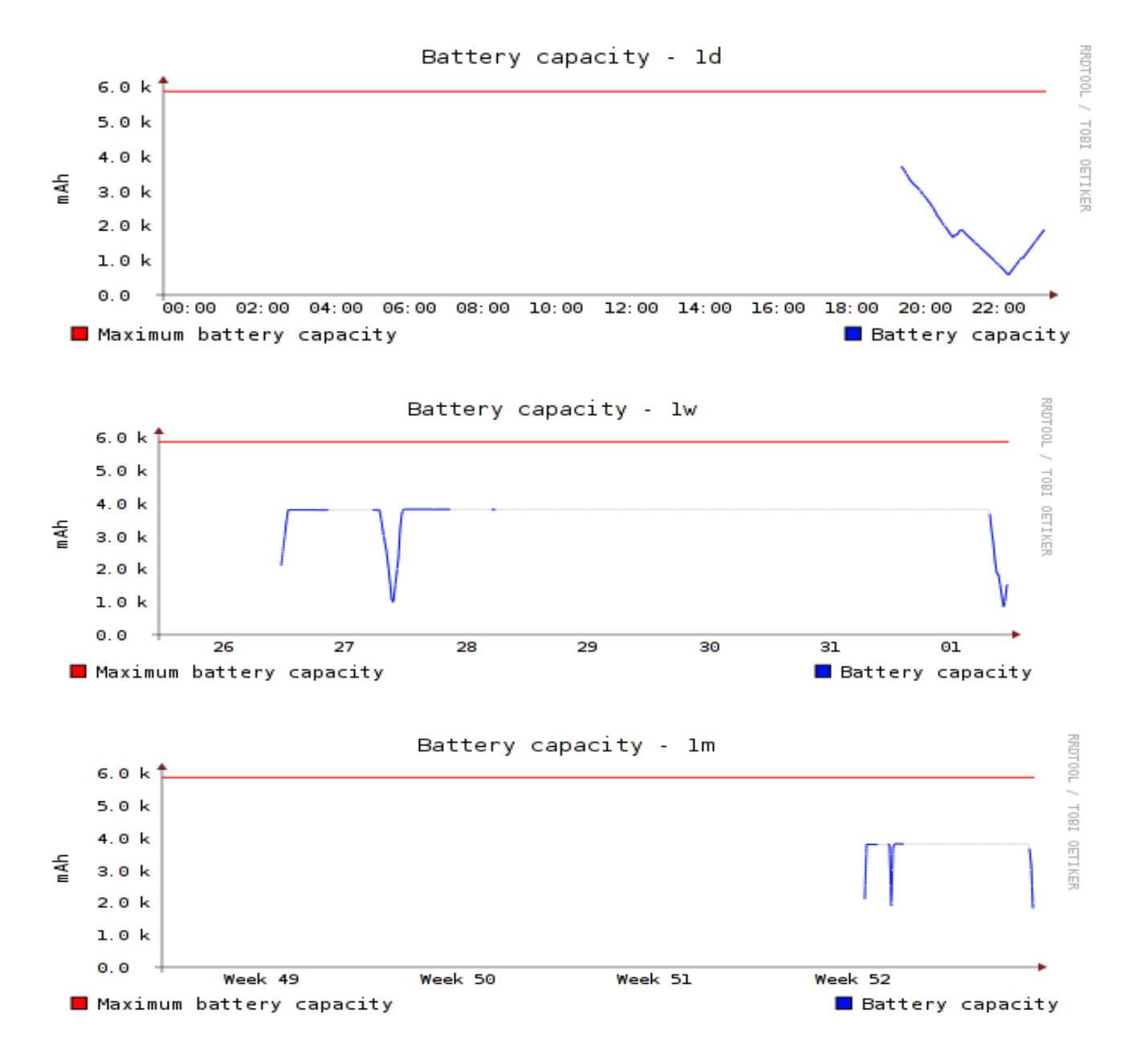

Source: https://blog.sleeplessbeastie.eu/2013/01/02/debian-how-to-monitor-battery-capacity/